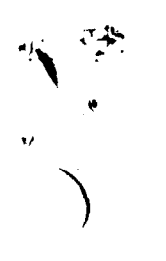

Ń

)

)

/

LARGE-SCALE TEST OF A VIDEO DIGITIZING PROCEDURE FOR GROUND-DATA LABELING OF LANDSAT PIXELS

BY

MARTIN OZGA PAUL ZUTTERMEISTER RICHARD SIGMAN

STATISTICAL REPORTING SERVICE (SRS) U.S. DEPARTMENT OF AGRICULTURE WASHINGTON, D.C.

1984

### TOPICS

 $\hat{\pmb{\epsilon}}$  . SRS CROP-ACREAGE ESTIMATION PROCEDURES -WITHOUT LANDSAT DATA -WITH LANDSAT DATA

DIGITIZATION REQUIREMENTS

MANUAL DIGITIZATION CHARACTERISTICS

VIDEO DIGITIZATION

 $\frac{1}{2}$ 

)

- -APPROACH
- ) -EQUIPMENT

-FEASIBILITY STUDY

-LARGE-SCALE TEST

#### AREA FRAME SAMPLING

'AREA FRAt1E COfJSTRUCT ION -LAND-USE STRATIFICATlor~ INTENSIVELY CULTIVATED, EXTENSIVELY CULTIVATED, RESIDENTIALJ URBANJ RANGELAND, WATER -DETERMINATION OF

 $\hat{\mathbf{z}}$  and  $\hat{\mathbf{z}}$ 

 $N_\mathsf{H}$  = <u>potential</u> number of area sample units in stratum H

'SAMPLE SELECTION )

)

.'

 $\mathcal{L}_{\rm{max}}$ 

N<sub>H</sub> = <u>SAMPLED</u> NUMBER OF AREA SAMPLE UNITS (<u>SEGMENTS</u>) IN STRATUM H

'ORDER SEGMENT AERIAL PHOTOGRAPHS

'INTERVIEWS WITH SEGMENT FARM OPERATORS

'KEYPUNCH QUESTIONNAIRE DATA

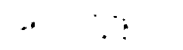

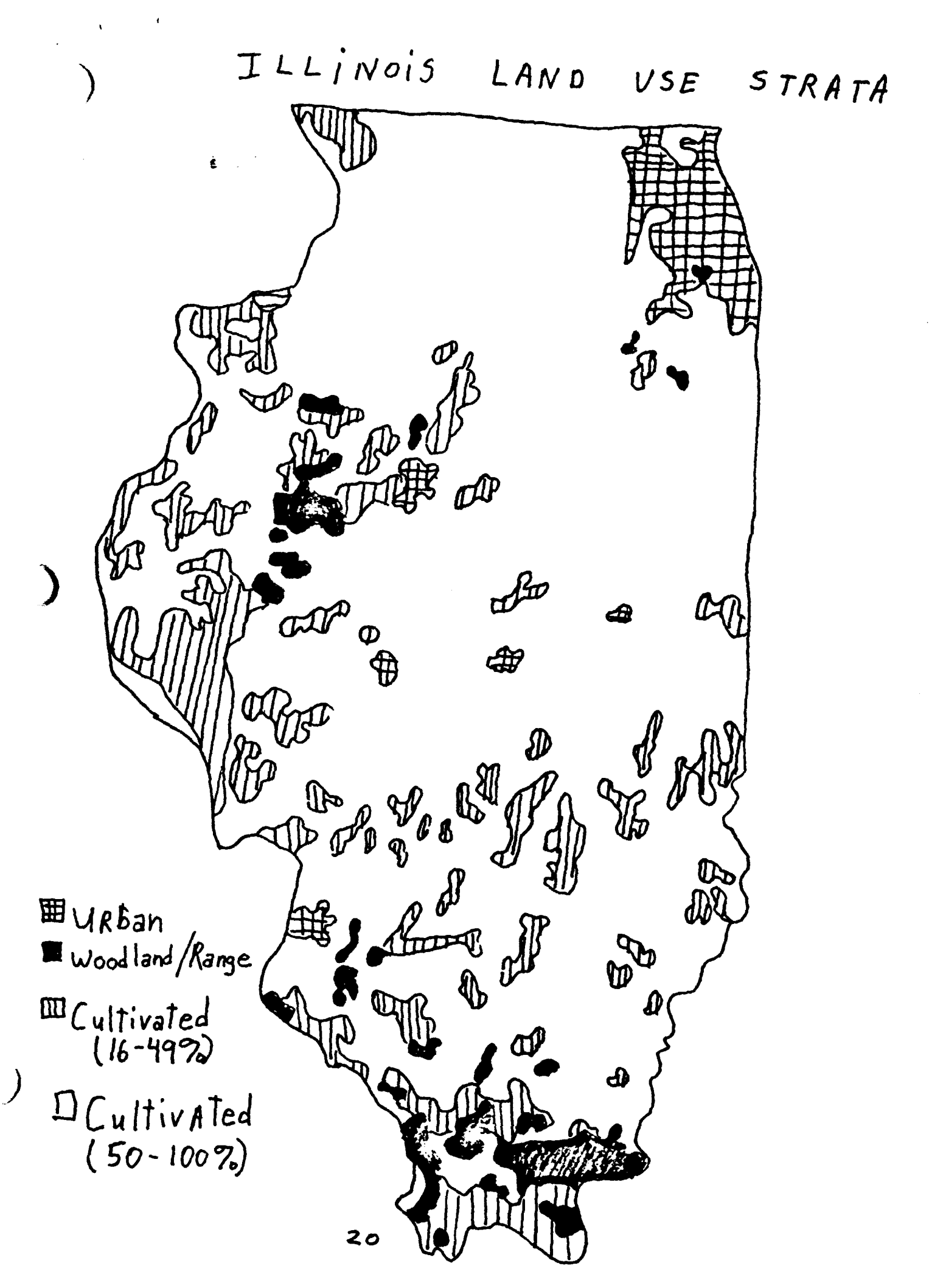

### KANSAS STRATA SIZES

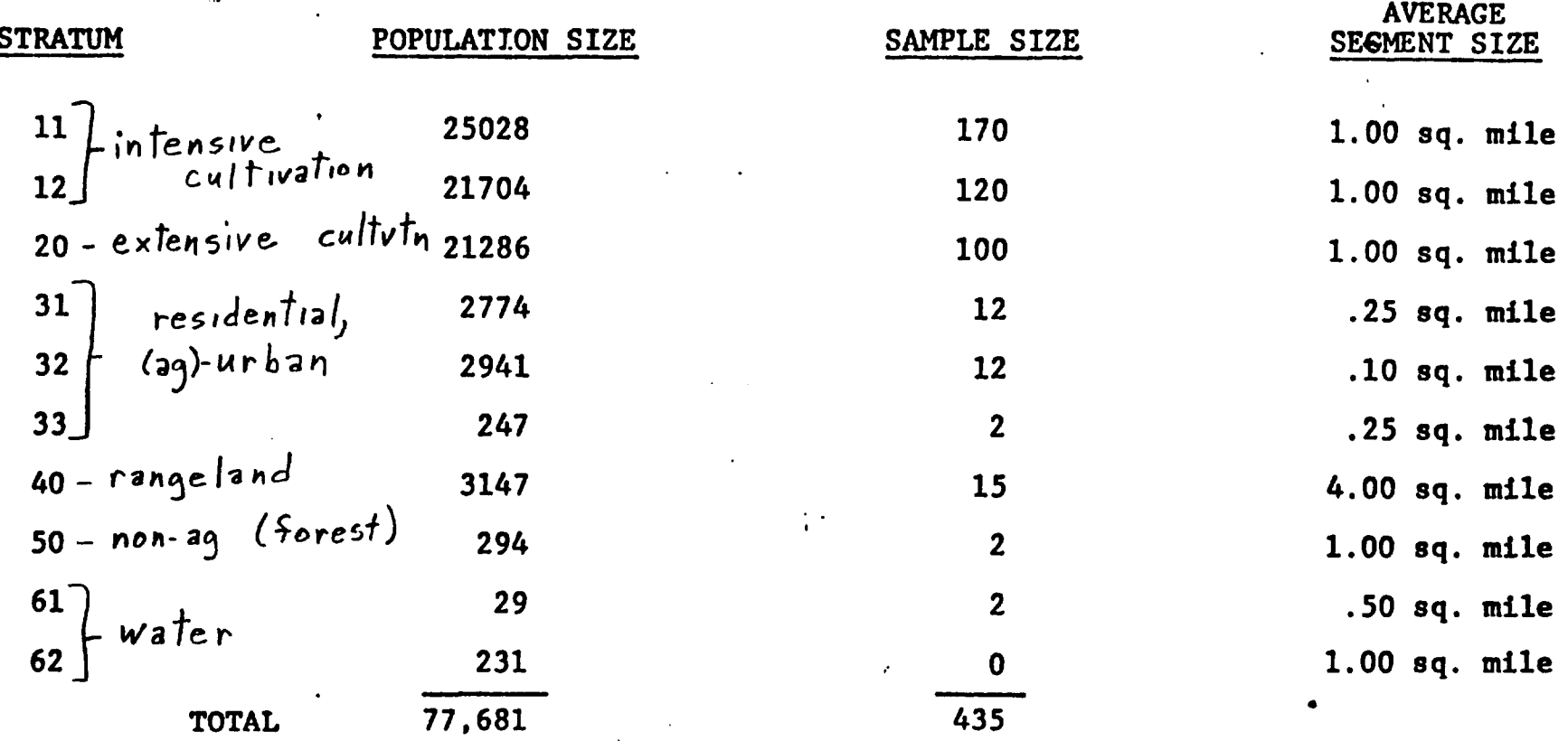

 $\pmb{\times}$ 

A.

an an Alba.<br>Martin W.

96

麻醉

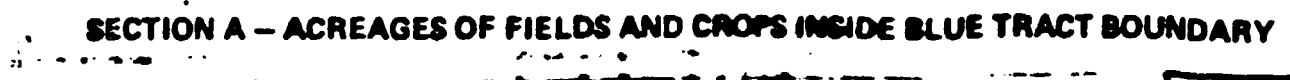

 $-2-$ 

 $\ddot{\phantom{a}}$ 

 $\overline{a}$ 

للمنادر

- --

 $\blacktriangle$ 

I.

 $\bullet$  and

 $\mathbf{A} = \left\{ \begin{array}{ll} \mathbf{A} & \mathbf{A} & \mathbf{A} \\ \mathbf{A} & \mathbf{A} & \mathbf{A} \end{array} \right.$  where  $\mathbf{A} = \left\{ \begin{array}{ll} \mathbf{A} & \mathbf{A} & \mathbf{A} \\ \mathbf{A} & \mathbf{A} & \mathbf{A} \end{array} \right.$ 

 $\bullet^\perp$ 

 $\mathbf{r}$ 

Ω,

 $\mathbf{I}$ 

 $\vec{p}$ 

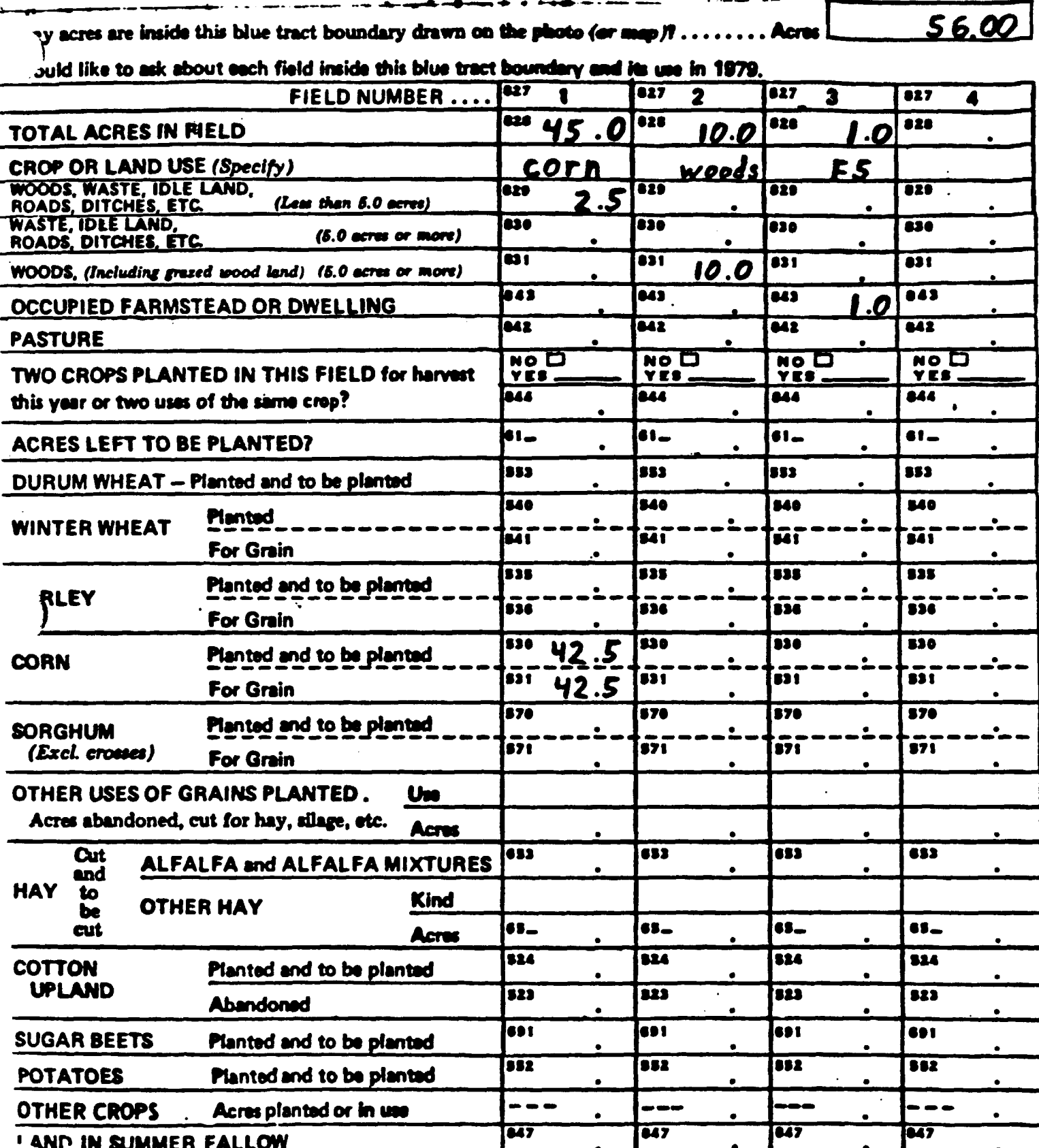

#### CROP AREA ESTIMATION

### 'WlIHQUl UANDSAT DATA

- 1. AREA FRAME SAMPLING
- 2. ESTIMATES BASED ON GROUND DATA ONLY

'WlIH LANDSAT DATA

 $\big)$ 

- 1. AREA FRAME SAMPLING
- 2. LANDSAT DATA REGISTERED SCENE-TO-MAP
- 3. SEGMENT LANDSAT AND GROUND DATA USED TO DEVELOP PER-PIXEL CLASSIFIER (THIS STEP REQUIRES DIGITIZED GROUND DATA.)

医精

- 4, REGRESSION RELATIONSHIP DEVELOPED BETWEEN GROUND DATA AND CLASSIFICATION RESULTS
- 5. ENTIRE LANDSAT SCENE CLASSIFIED
- 6, ESTIMATES BASED ON GROUND DATA<sup>J</sup> CLASSIFICATION RESULTS<sup>J</sup> REGRESSION RELATIONSHIP

1111 2345678901234567890123456789012

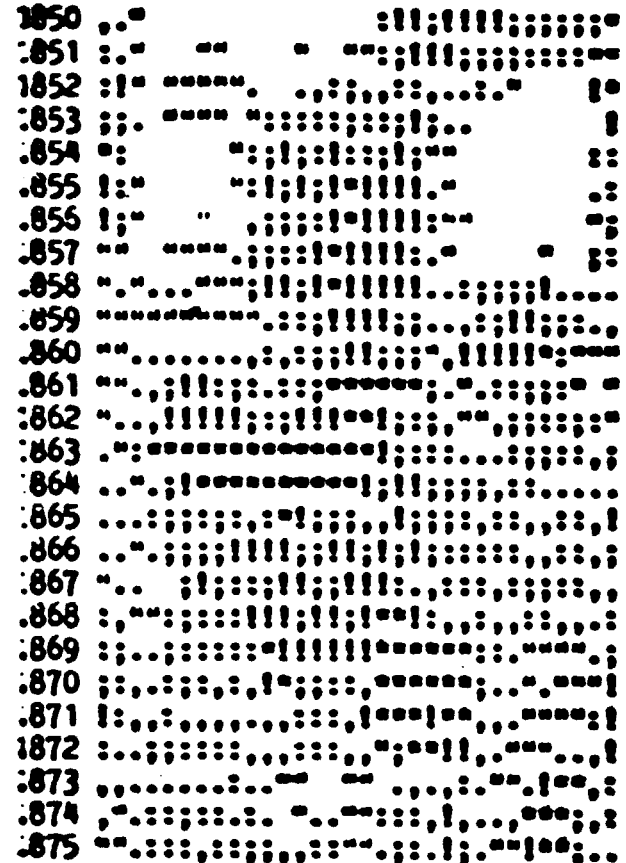

Segment 5029

 $\omega$ , $\omega$ dow.

lam

# $C$ ORN

•<br>●

•

..

• *r , :* . : ,..•.

•

•

•

•

 $\cdot$  .

•

t

. ..

•

•

t·. ,

• •• ' .1 ••••••• ., ••• ;'4".-: *.:J I )* ftf'"

.'

" ~

. .

#### SEGMENT= 5029

 $\mathbf{P}$ 

.... .

•

)

)

2

•

111111111111111111111111111111 666666666666666666666666666677 177777778888888888999999999900 23\_567890123-567890123-5678901

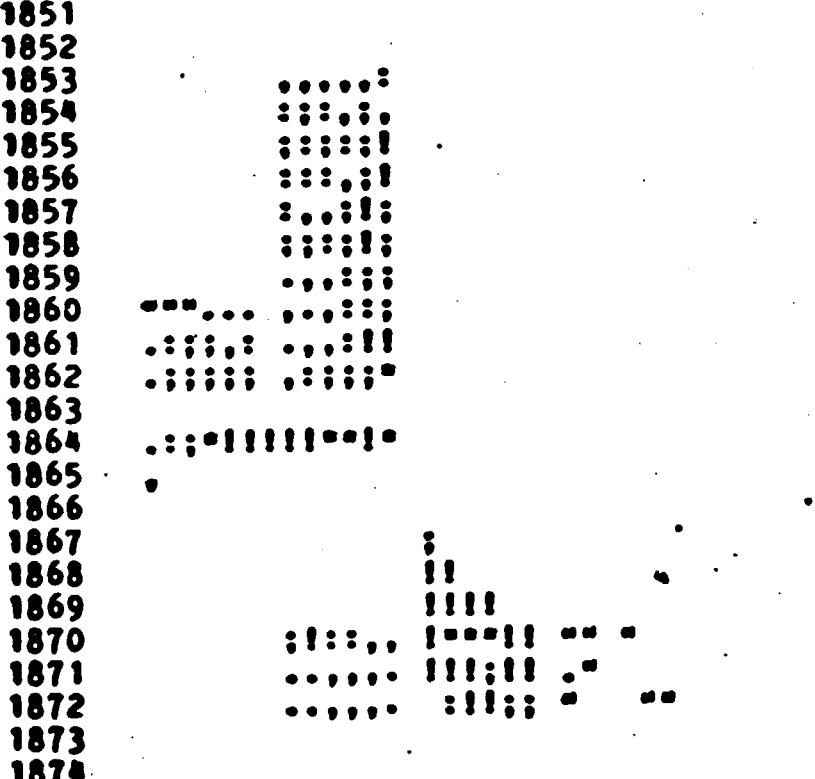

SEGNENT= 5429

Soybean

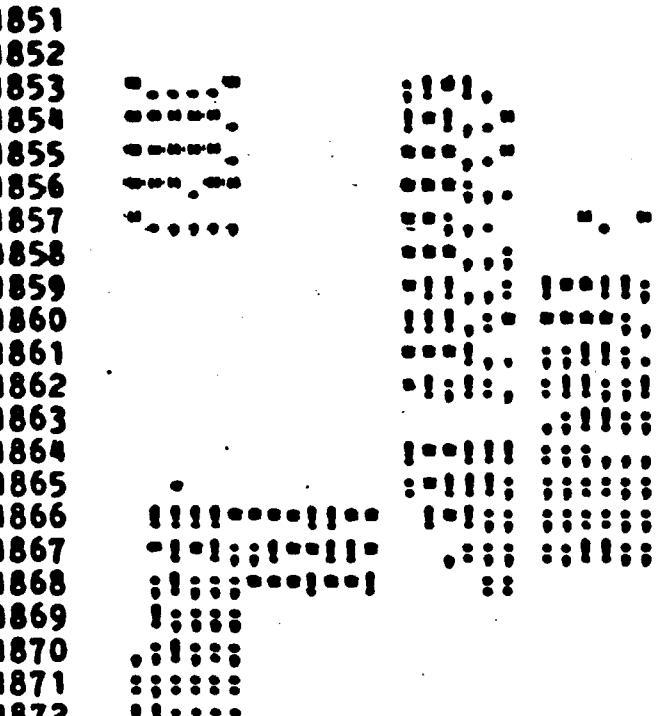

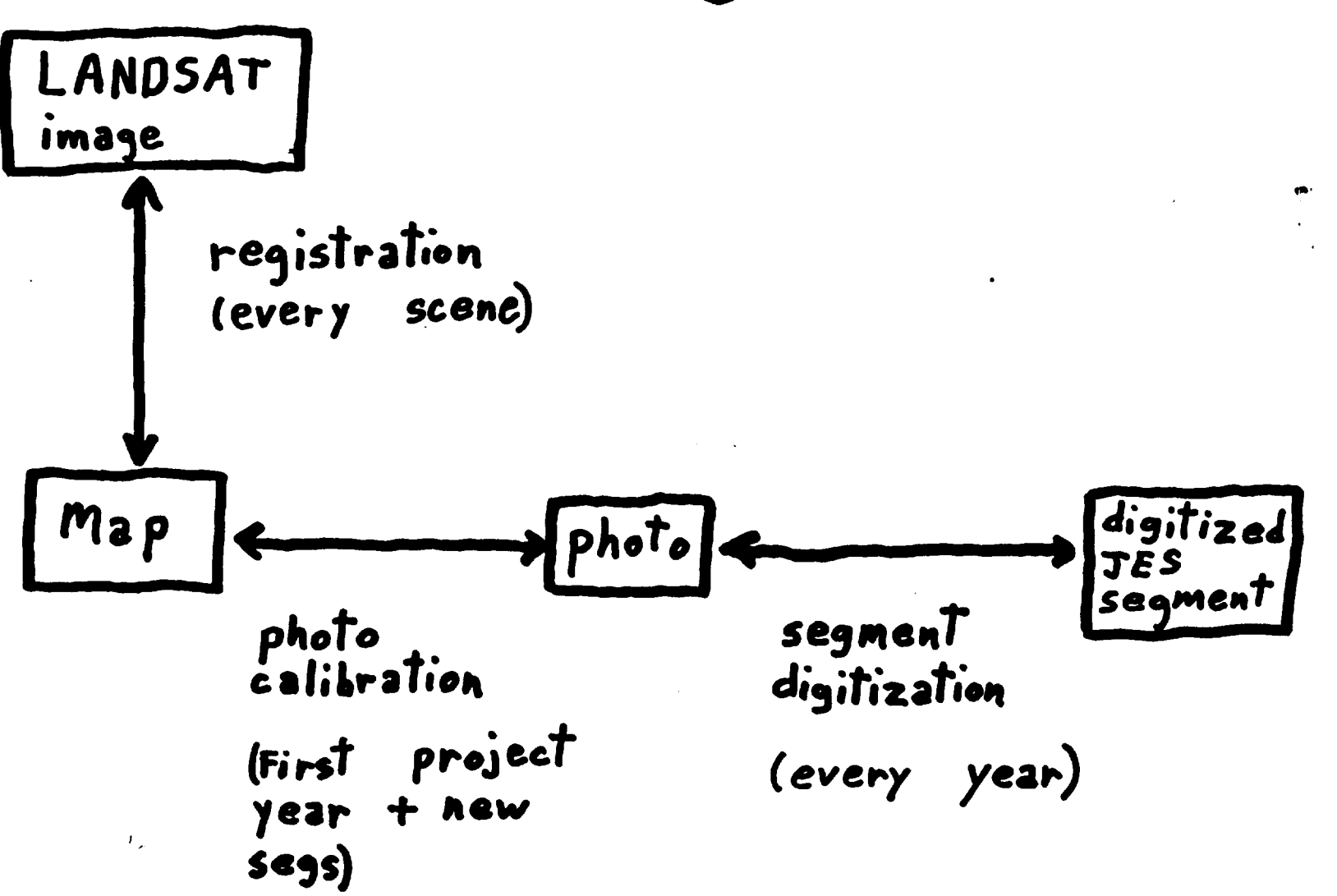

## DIGITIZATION REQUIREMENTS

# 'PHOTO CHARACTERISTICS

24" x 24", 8"/MILE

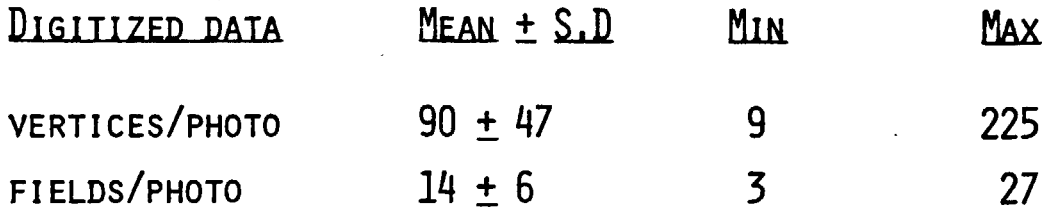

#### · QUANTITY

 $\zeta$  .

٠.

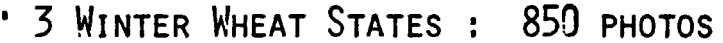

\* 4 SUMMER PLANTED STATES : 1350 PHOTOS

## 'IMETABLE

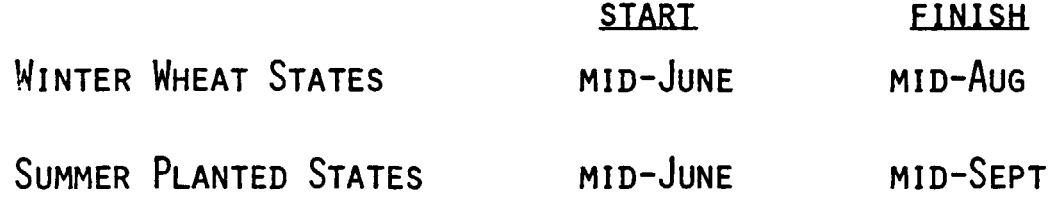

#### MANUIAL DIGITIZATION

'EQUIPMENT

Ò.

'42" x 60" DIGITIZING TABLET CONNECTED TO MICROCOMPUTER

'TERMINAL PLOTTER CONNECTED TO MICROCOMPUTER

'MODEM

**PROCEDURE** 

```
'PREPARATION (ONE TIME)
   -CALIBRATION VIA TABLET DIGITIZATION OF TAP AND PHOTO CORRES-
    PONDING POINTS
```
'PRODUCTION (ANNUAL)

-OVERLAY WITH ACETATE AND MARK WERTICES.

-DIGITIZE VERTICES OF EACH FIELD IN CLOCAWASE DIRECTION

(DIGITIZE HOLES IN COUNTER-CLOCKWISE DIRECTION).

-CHECK BY PLOTTING AT BOTH SOURCE AND MAP SCALES.

'PRODUCTION RATE

'6 TO 8 PHOTOS/DAY

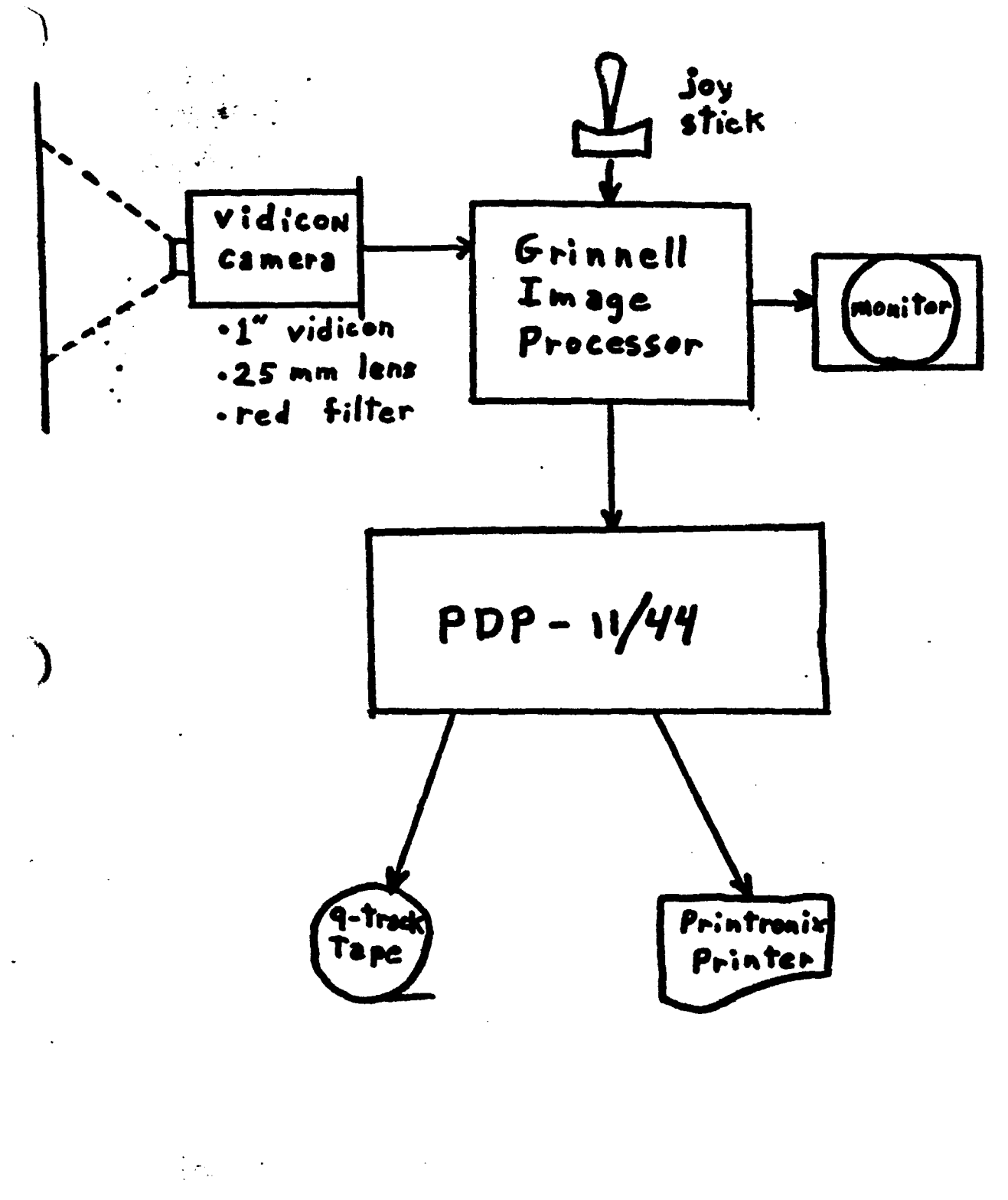

#### VIDEO DIGITIZATION PROCEDURE

PREPARATION (ONE TIME) 'PLACEMENT OF CALIBRATION MARKS • (C.M.'s) ON PHOTOS • • •<br>• • 'PHOTO CALIBRATION VIA TABLET DIGITIZATION OF MAP AND PHOTO CORRESPONDING POINTS ) 'TABLET DIGITIZATION OF C,M,'s

PRODUCTION (ANNUAL)

 $\int$ 

 $\mathcal{P}_\mathrm{c}$ 

'OVERLAY WITH ACETATE AND PREPARE SEGMENT TRACING

-TRACT BOUNDARIES: BLUE -ALL OTHER BOUNDARIES: BLACK -LETTERSJ NUMBERS: RED -C.M.'s: BLACK

#### VIDEO DIGITIZATION PROCEDURE (CONT)

'SCANNING (INTERACTIVE)

- -VIDEO IMAGING
- -INTERACTIVE THRESHOLDING
- -WRITE TO DISK

'CONNECTIVITY ANALYSIS AND THINNING (BATCH)

'PRINT THINNED IMAGE AND CHECK AGAINST TRACING

'FIELD LABELING

)

-OPERATOR ASSIGNS TRACT AND FIELD IDENTIFIERS TO DISPLAYED **POLYGONS** 

'MASK GENERATION (BATCH)

-INPUT: LABELED SCAN DATAJ

C,M, CALIBRATION DATAJ

SCENE-TO-MAP REGISTRATION COEFFICIENTS

-OUTPUT: RUN-LENGTH ENCODED FIELD LABELS FOR LANDSAT PIXELS

I.E. A MASK

# VIDEO DIGITIZATION CONCEPTS

 $\cdot$ P XEL-TO-PIXEL MAPPING 'CALIBRATION MARKS (C.M.'S)

#### PIXEL-TO-PIXEL MAPPING

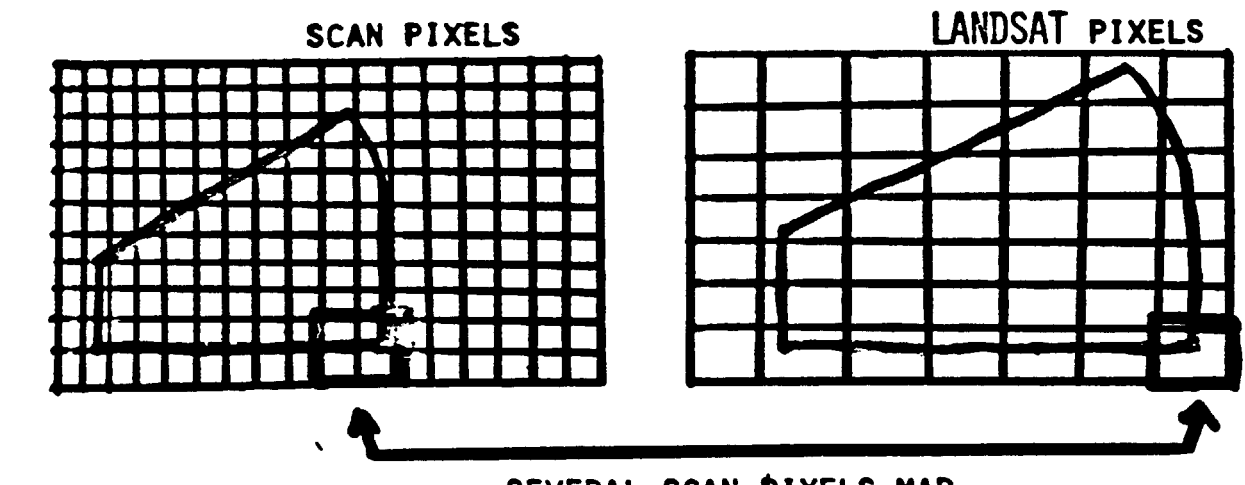

SEVERAL SCAN PIXELS MAP INTO ONE LANDSAT PIXEL

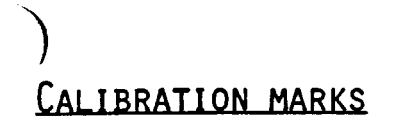

 $\mathcal{L}_{\mathcal{M}}$ 

 $\sim 10$ 

)

)

 $\epsilon$  -  $\epsilon$ 

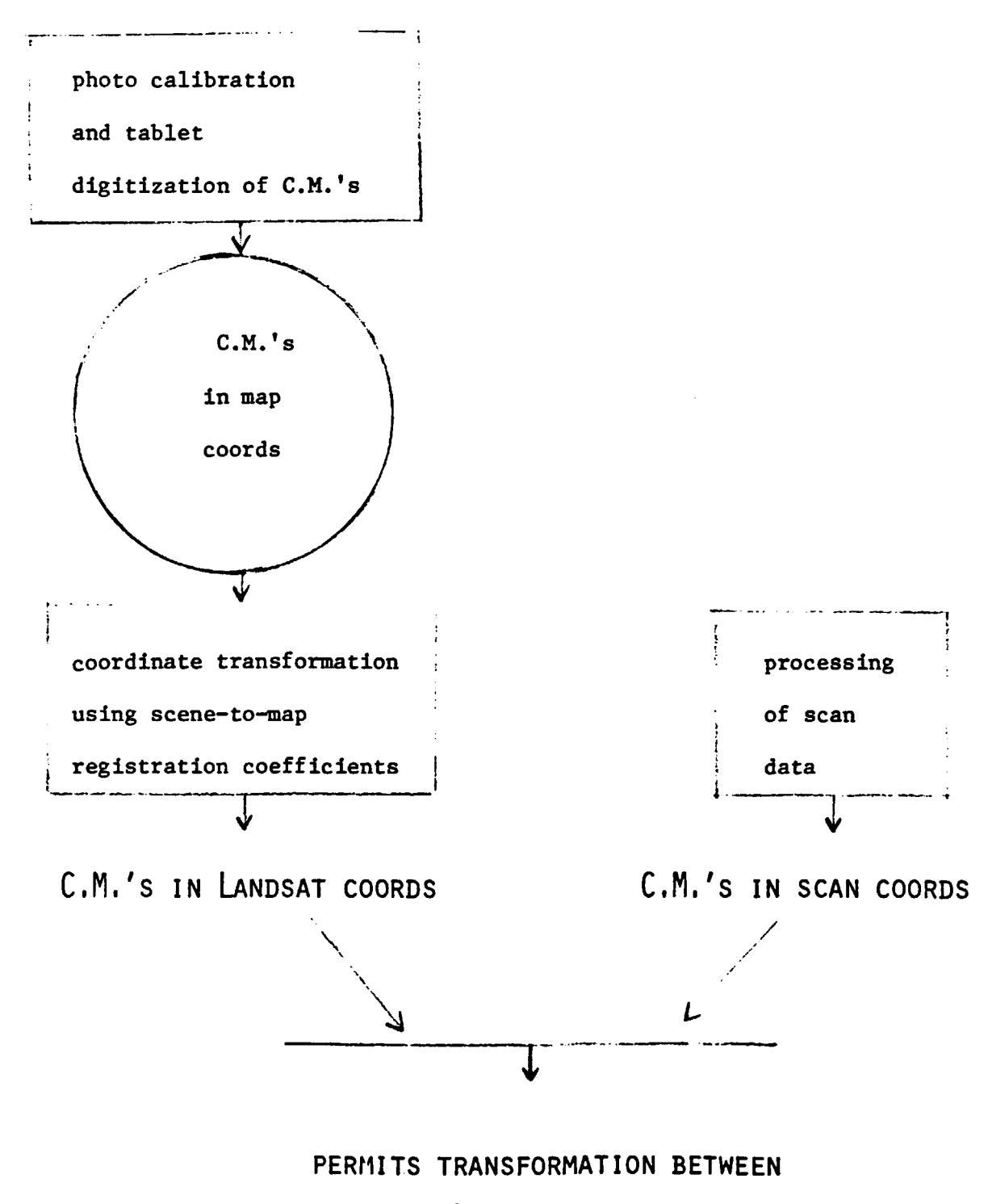

**SCAN AND LANDSAT COORDS**

#### **RESULTS**

**fEASIBILITY STUDY**

 $\mathbf{r}$  $\sim$ 

 $\mathcal{L}$ 

**'PROOF-OF-CONCEPT PROCESSING -SCANNING AT UNIVERSITY OF MARYLAND -SCAN DATA WRITTEN TO TAPE -MASK GENERATION ON DEC-IO**

**'5 SEGMENTS**

 $\big)$ 

'VIDEO DIGITIZATION LABELS FEWER LANDSAT PIXELS AS BEING PURE PIXELS **THAN DOES TABLET DIGITIZATION:**

> **# VIDEO PURE P1XELS # TABLET PURE PIXELS = 75% - 95%**

#### **RESULTS**

LARGE-SCALE TEST  $\overline{\mathbf{e}}$ 

'IN-HOUSE SCANNING AND PROCESSING

#### 'l982

'"! .

II

 $-THREE$  STATES (CO, AR, IL) - 676 PHOTOS

-DAILY OPERATION:

8-10: lABELING; CHECK PLOTS

10-12: SCANNING

12-1: THINNING

- 1-3: SCANNING
- $3 \rightarrow$ : Thinning

 $-AVERAGES$ 

SCANNING: 3 MIN/PHOTO

LABELING: 6 MIN/PHOTO

COMPLETED SEGMENTS: 18 SEGMENTS/DAY

-MAJOR DIFFICULTY: FILE TRANSFER

-SUCCESSFUL TEST FOR THEMATIC MApPER RESOLUTION

#### $'1984$

)

 $-FIVE$  STATES (1983 + OK, IA) - 1335 PHOTOS -GOALS

-AVERAGE 26 COMPLETED SEGMENTS/DAY

-SIMULTANEOUS SCAN AND LABEL

Cook 1 - 3 % - 7 . VIDGIT Jan '89 Zuttamenster  $\big)$ 

**TABLET** 

#### VIDEO

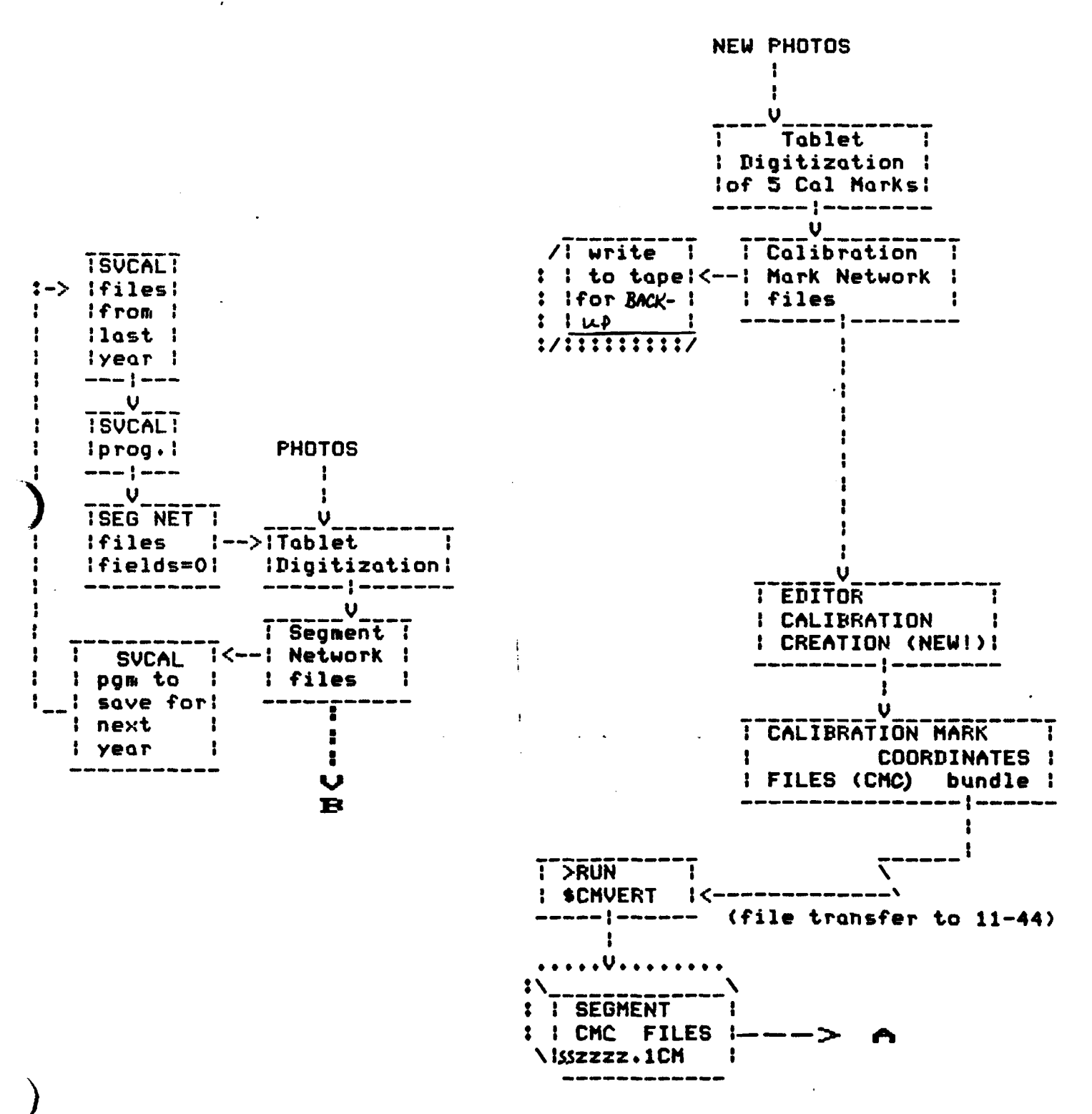

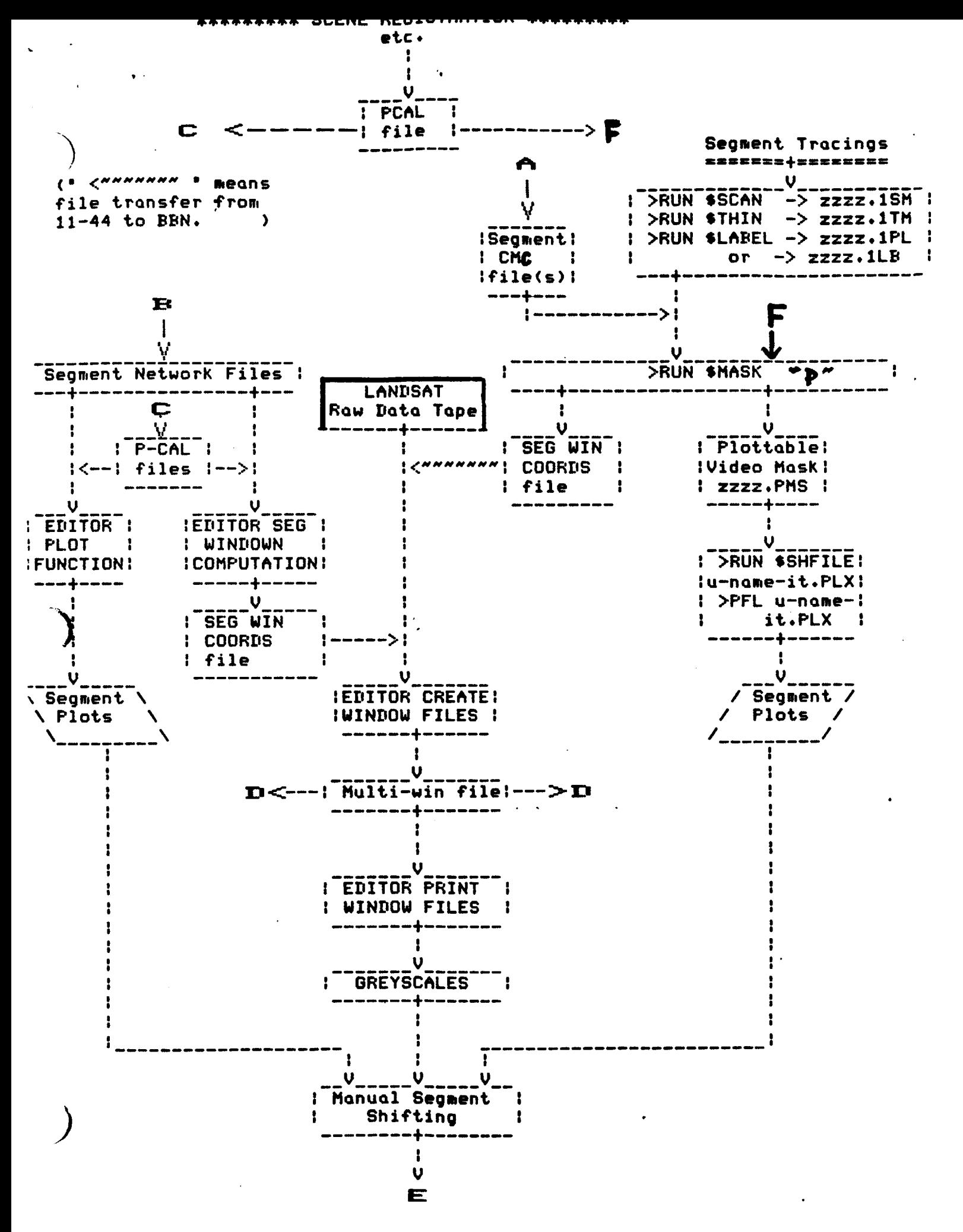

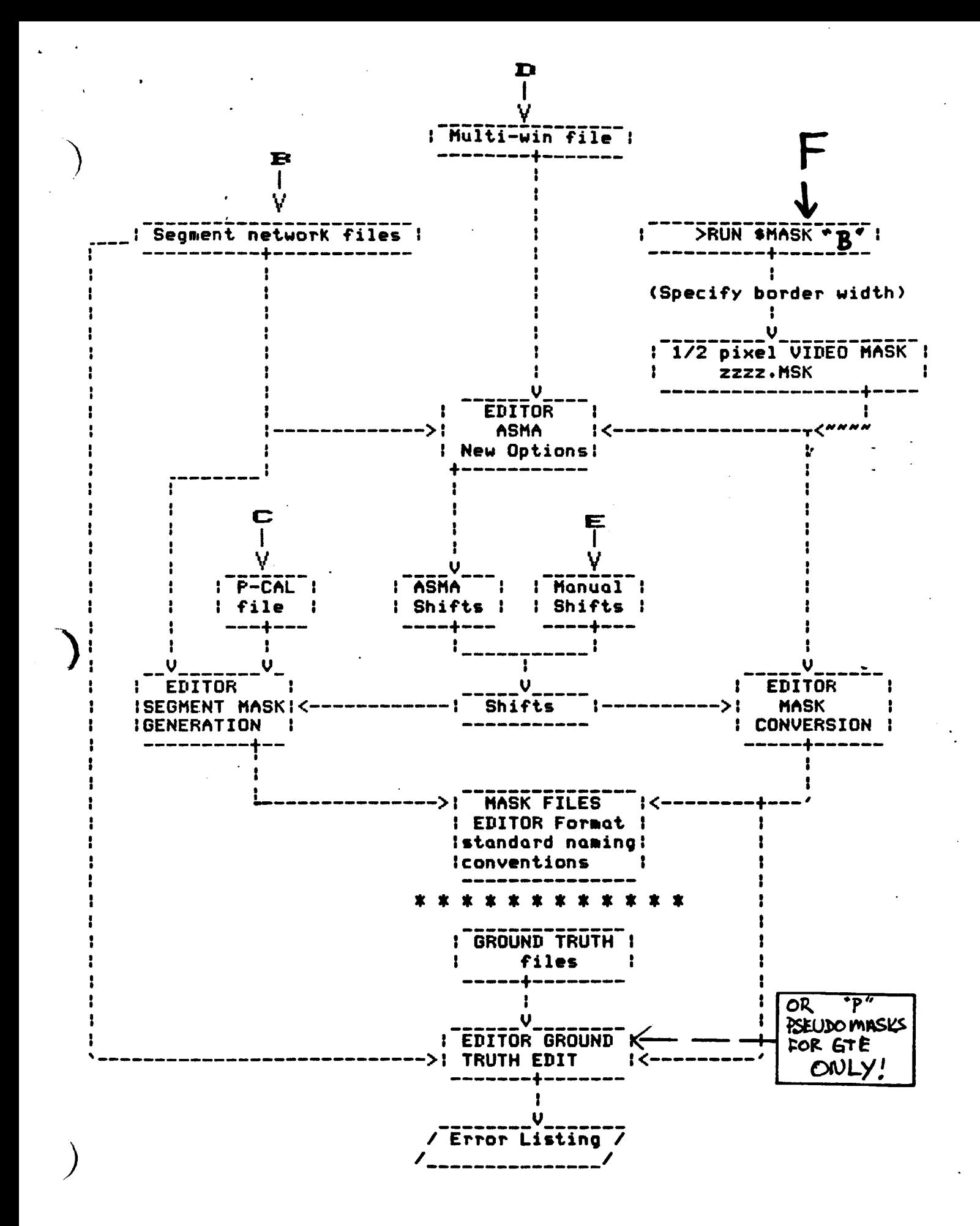

"'10, -, '" .• - ••••• ".

*B<SRS>EDITOR* EDITOR VERSION 5.65, DECEMBER 26, 1983 TODAY IS Friday, January 27, 1964 15:39:43-EST **!LOG** 2 | NUMBER **2!IDENTIFIER**  $2!$ GU11... (EDF)... LOGGING IDENTIFIER=UD IREGISTRATION AND DIGITIZATION FUNCTIONS 2!VIDEO DIGITIZATION FUNCTIONS **3!CALIBRATION CREATION** WIER STATE ARD YEAR JD OR CRLF ONLY FOR NON-STANDARD: ILB3 SEG CAL MARK output file is TEST.SCM ENew file? USE OTHER DIRECTORIES ? N SELECT REGION? (Y OR N)R SEGHENT NUMBER 181 SEBMENT 181, PART 1 OF 2<br>1 FIELDS, SEDGEE, 5 VERTICES. TOTAL SEGMENT ACREAGE: 1790.0 ACRES. SEGMENT SCALE IS 1: 7968 (DNE INCH TO 0.13 MILES.) SEGMENT 181, PART 2 OF 2 1 FIELDS, 5 EDGES, 5 VERTICES. TOTAL SEGMENT ACREAGE: 1414.1 ACRES. WARNING, HSCALE 1: 7940., VSCALE 1: 8037. DIFFER BY MORE THAN 1 PERCENT SEGMENT SCALE IS 1: 7989 (ONE INCH TO 0.13 MILES.) (THIS IS LAST PART OF SEGMENT FILE.) SEGMENT NUMBER= DCESS OTHER FILES? (y or n) N

المهادات الجهرة للمقابلين للمع المد

المتورد والمستنات

الوارد وستستستس ووجود والنفع كرزا

وسالجها بالمستحد والإنابان

: <2UTTERMEISTER>TEST.SCM:1 Fri 27-Jan-84 3:44PH

```
PAGE 1
```
 $\equiv$ 

```
181 1 2 ILB3 SE -\
\overline{\mathbf{5}}4.674905E6,730350.4,42.1943,90.21027
4.674651E6,726724.4,42.19308,50.25423
4.67650526,726546.9,42.20981.90.25565
4.676672E6,730371.3,42.21195.90.20923
4.67887586,730474.4,42.21199,80.20788
161 2 2 1183 SE -\
\mathbf{G}4.67387956.730536.3.42.18506.90.21084
4.673752E6,726810.9,42.18495,90.25232
4.675494E6,726899.1,42.20061,90.25179
4.67554458.730078.5.42.20012.90.2133
4.67554888,730161.7,42.20015.90.21205
```

```
*****************************
```
**CHEL ZUTT** Password:

 $\sim$   $\ddot{\phantom{a}}$ 

> RSX-11M BL32 [1,54] System RSX11M 27-JAN-84 15:51 Lossed on Terminal TT3:

```
>RUR $ETRANSE
REMOTE TIY DEVICE NUMBER = 6
 TALK: (ENTER !! FOR HELP)
    fenter a "G)
BEN-------------BANNER
    (enter B)
 ryins
```

```
BEN-TENEX 1.35.13, BBN-SYSTEM-B EXEC 1.54.2
@LOGIN ZUTTERMEISTER (PASSWORD) (ACCOUNT #) 2112421
 azise
easdin BO
BNO FORMFEED
@ JDB 21 ON TTY12 27-Jan-84 16:05
 PREVIOUS LOGIN: 27-Jan-84 15:36
<SRS2>TOF1.SAV;B3165
NAME OF FILE TO BE TRANSFERREDITEST.SCM
EDIC version)
BYTE BIZE OF FILEIT
A!RLOCAL FILE NAME = TEST.SCM
ANAW
    TALK. (ENTER !! FOR HELP)
MAKE OF FILE TO BE TRANSFERRED:
 JGOUT
 TENEX will so down Sat 1-28-84 0755 til Sat 1-28-84 0830
 due to scheduled hardware work byCPRTR
KILLED JOB 21, USER ZUTTERMEISTER, ACCT !2112421, TTY 12, AT 1/27/84 1607
 USED 0:0:4 IN 0:1:49
10
 TTS -- STGP
DRUN SCHWERT
INPUT CLOSENT CAL-MARK FILE TEST.SCM
CM FILE IL181.1CM OPENED AND CLOSED.
CM FILE IL181.2CM OPENED AND CLOSED.
PROCESS ANDIGER INPUT FILLY (Y OR N)-N
DIYPE IL1E1.1CM
181 1 2 IL83
4.674905E6,730350.4.42.1943.90.21027
4.674651E6,726724.4,42.19308,90.25423
   F6505E6,726546.9,42.20981,90.25565
4.676872E6,730371.3,42,21199,90.20923
4.676675E6,730474.4,42.21199,90,20768
\mathcal{L}
```
الحرار المراجات الحرار المراجعين المتعقد للمركز الأقسام والعرفل الأفعللين والمتحدثة

In the event that not all Ses/Cal Network files can be found at BBN,  $\mathcal{L}^{\mathcal{L}}$  and  $\mathcal{L}^{\mathcal{L}}$  and  $\mathcal{L}^{\mathcal{L}}$ there is a way to donvert existing \*.pCM files on the 11/44 to the new format. File transfer the appropriate PCAL-3 file from BBN to 11/44, make sure that the #.pCM files are on line in the appropriate directory, and execute ">RUN \$CMFIXIT" *li An example follows:*  $\mathcal{A}(\mathbf{q})$  and  $\mathcal{A}(\mathbf{q})$  and and the contract of an experiment >RUN \$CMFIXIT ENTER TWO LETTER STATE CODE-IL {IL, IA, CO, AR, OK--only are allowed} GIMME A FILE NAME CRLF TO QUIT-xxxx.pCM {xxxx=ses num; p=part; local 11/44 name} fenter more file names if appropriate--BINNE A FILE NAME CRLF TO QUITthey must be in same scene PCAL-3 area}  $\frac{1}{2}$  $\sim 50\, \rm{km}$  ,  $\sim 10^{-1}$ fThis is the old format file with **STYPE 5144.1CM** UTM and row/col info which depended  $51|44 \t1 \t1$ on the particular PCAL-3 used. } 40421-16050 4.427967E6,304517.7,2295.6,1243.081 4.428162E6,301624.8,2302.737,1192.653 4.43135E6,301517,2248.362,1179.11 4.431211E6,304213.8,2240.975,1225.964 4.431206E6,304310.2,2240.705,1227.638 2240.1179.2303.1244  $\mathcal{M}_{\rm{max}}$  . **STYPE ILS144.1CM** fThis is the new 5144 1 1 1L83 m format which has 5 | | UTM and Lat/Lons  $141427987E+067137045177E+05, 3.998125E+01, 8.928884E+01$ both independent 4.428162E+06, 3.016248E+05, 3.998233E+01, 8.932272E+01 of the PCAL-3 used} 4.431350E+06, 3.015170E+05, 4.001099E+01, 8.932504E+01 4.431211E+06, 3.042138E+05, 4.001037E+01, 8.929344E+01  $44.431206E+06$ ; 3.043102E+05, 4.001035E+01, 8.929232E+01 Martin Co

>HELLO ZUTTERMEISTER Password: **RSX-11M BL32**  $L1, 54$ ] System **RSX11M** 21-JUN-83 10:19 Logged on Terminal TT3: Good Mornina >@LOGIN.CMD >SET /MCR=TI: >SET /BUF=TI:BO. >SET /ECHO=TI: >SET /LOWER=TI: >SET /HFILL=TIIS >SET /DCL=TI:  $>0$  <EOF> >RUN SFTRANS REMOTE TTY DEVICE NUMBER =  $6$ (ENTER !! FOR HELP) TALK. and the company of the company of the company of the company of the company of the company of the company of the company of the company of the company of the company of the company of the company of the company of the comp  $\overline{2}$ Trying BBN-TENEX 1.35.12, BBN-SYSTEM-B EXEC 1.54.2 @LOGIN ZUTTERMEISTER (PASSWORD) (ACCOUNT #) 2112421 **@raise Quidth 80 @formfeed** @ JOB 20 ON TTY20 21-Jun-83 10:23 PREVIOUS LOGIN: 21-Jun-83 08:07 @<SRS2>T011.SAV;83165 NAME OF FILE TO BE TRANSFERRED:AD35G.SEG-CALMARK/COB2 [Old version] **BYTE SIZE OF FILE!7** AAA!R LOCAL FILE NAME =  $AD35G \cdot SCM$ ANAWAWAW **{ FOR YOUR** A= ACKNOWLEDGE; N= NOT ACKNOWLEDGE} W= WRITE BLOCK} **C INFORMATION** TALK. (ENTER !! FOR HELP) (TRANSFER HAS ENDED FOR FIRST FILE) NAME OF FILE TO BE TRANSFERRED: **ESPECIFY ANOTHER OF CRLF TO QUITY QLOGOUT** TYOU NEED TO REMEMBER TO LOGOUT FROM BBN BEFORE CONTINUING> KILLED JOB 10, USER ZUTTERMEISTER, ACCT 2112421, TTY 20, AT 6/21/83 1039 USED 0:0:6 IN 0:4:0  $10<sup>2</sup>$ **ESTOPS THE FTRANS PROGRAM AT THE 11-443** TT3 -- STOP

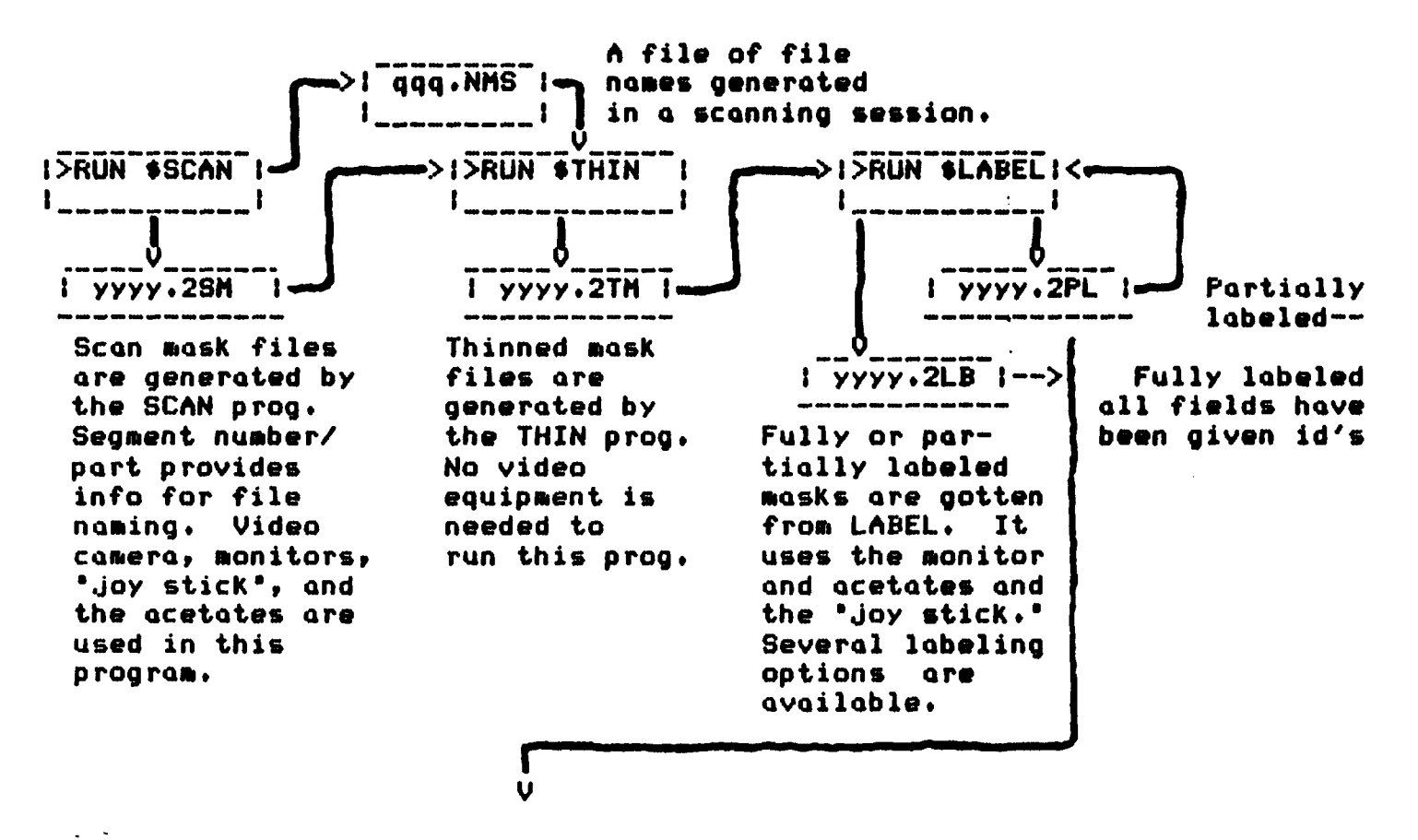

#### ....TO BE CONTINUED...!

#### SCAN MASK GENERATION

**HAJ23 MIRK** DO YOU WISH ME'TO GO INTO PRODUCTION MODE?Y DIGITIZE KORLE> TO CONTINUE OR "Q" TO STOP IGZ> **THRESHOLD** USE CURSOR 1 JOYSTICK UP=IARKER, IOWN=LIGHTER<br>"ENTER" AND "FUN B" TO CAPTURE IMAGE KORLED TO BOX OR K "@"D TO RESCAN  $\epsilon$ DIGITIZE KORLE> TO CONTINUE OR "Q" TO STOP DGZ> **THRESHOLD** USE CURSOR 1 JOYSTICK UP=DARKER, DOWN=LIGHTER "ENTER" AND "FUN B" TO CAPTURE IMAGE KORLF> TO BOX OR K"@"> TO RESCAN  $\rightarrow$ **EOX** USE JOYSTICK NOW-CURSOR 1 IN LOWER LEFT AND CURSOR 2 IN UPPER RIGHT USE "ENTER" ONLY TO DRAW BOX, "ENTER & FUN B" TO CAPTURE SEGMENT NUMBER/PART(IF MULTI-PART EG "3121/2") =6101 THE FILE OF MASK FILE NAMES IS N897.NMS THE OUTPUT SM (SCRN MASK) FILE IS DL1: [300,364]6101.1SM;4 -> **Z**GITIZE

KCRLF> TO CONTINUE OR "Q" TO STOP IGZ>Q THE INFUT FILE FOR THE THINNING FGM FROM THIS SESSION OF SCANNING IS N897.NMS

**Sales Control** 

ी है।

**Contract Andre** 

 $\omega$  . The second  $\omega$ 

VELIN STHIN NFUT".NMS" FILE OF SCAN MASK FILE NAMES=NS65.NMS SECMENT=6101 NO. OF ROWS=360 NO. OF COLUMNS=338 **CONNECTIVITY** TEMPORARY FILE=C2757.TMP **ATILIET** 17 TOTAL FIELDS FOUND: 7 ECUNDARY AND 18 NON-ECUNDARY **FINICAL** CALIERATION MARKS ARE: 1: X-CENTER=313.60 Y-CENTER=9.72 GUAD=UPPER RIGHT 2: X-CENTER=328.13 Y-CENTER=9.56 QUAD=UPPER RIGHT 3: X-CENTER=7.77 Y-CENTER=18.12 QUAI=UPFER LEFT 4: X-CENTER=7.78 Y-CENTER=334.46 QUAD=LOWER LEFT 5: X-CENTER=313.86 Y-CENTER=354.39 QUAD=LOWER RIGHT THINNING LEFT IELETE=1075 RIGHT DELETE=1854 **BOTTOM IELETE=3157** TOP DELETE=3916 DELETED 10002 BOUNDARY PIXELS ON CYCLE 1 LEFT DELETE=9 RIGHT DELETE=16 **BOTTOM IELETE=18** TOP DELETE=18 DELETED 61 BOUNDARY PIXELS ON CYCLE 2 **VEFT DELETE=0** IGHT DELETE=0 **SOTTOM DELETE=0** TOP DELETE=0 DELETED @ BOUNDARY FIXELS ON CYCLE 3 NO SMALL NON-BOUNDARY FIELDS IELETED HIGHEST WORD USED IN MASK=2607 THE OUTPUT MASK FILE WILL BE 6101.1TM ELAPSED TIME=4:50

 $\rightarrow$ 

ъ

**XRUN SLABEL** MONITOR TO USE=A "EGMENT NUMBER/FART(IF MULTI-PART EG. "3121/2") =6101 IGMENT=6101 NO. FIELDS=9 NO. ROWS=360 NO. COLS=338THIN JDAY/TIME: 175/278  $L$ AR $>$ ? C=>USE A CURSOR TO SELECT FIELDS TO LABEL L=>LABEL FIELIS AS SELECTED BY THE PROGRAM R=>RENAME FIELDS S=>SHADE ALL LABELLED FIELDS T=>TEST FIELD LABELLING U=>USER FIELD ADDITION AND DELETION U=>UIEW A LABELLED FIELD  $Q = \sum_{i=1}^{n}$ LAB>S NO FIELIS HAVE BEEN LABELLED **LAE>L** FIELD=A1 FIELD=A2 FIELD=D1 FIELD=E4 FIELD=D2 FIELD=E2 FIELD=63 FIELD=E3 FIELD=E1 **LAB>T** FIELD=A1 FIELD=A2 (ELD=D1 ZELI≔E4  $\tilde{r}$ IELI=D2 **FIELD=E2** FIELD=A3 **FIELD=E3**  $FIELI=E1$ **LABYRE** VIEW AND RENAME FIELDS FIELD=A3 **RENAMED TO IS** NOTE USE OF  $FIELI =$ **LAB>L** n  $\boldsymbol{\mathcal{N}}$ **LABXL** LAB>T  $FIELI = f1 -$ FIELD=A1 e locates field no Arees Han. FIELD=A2 FIELI=D1  $FIELI=E4 -E$ FIELD=A2 +3  $FIELI = I2 + 5$ LAB>0 THE OUTPUT MASK FILE WILL BE 6161.1LB ⋟

r e e moment of truth approaches

#### VIDEO MASK GENERATION

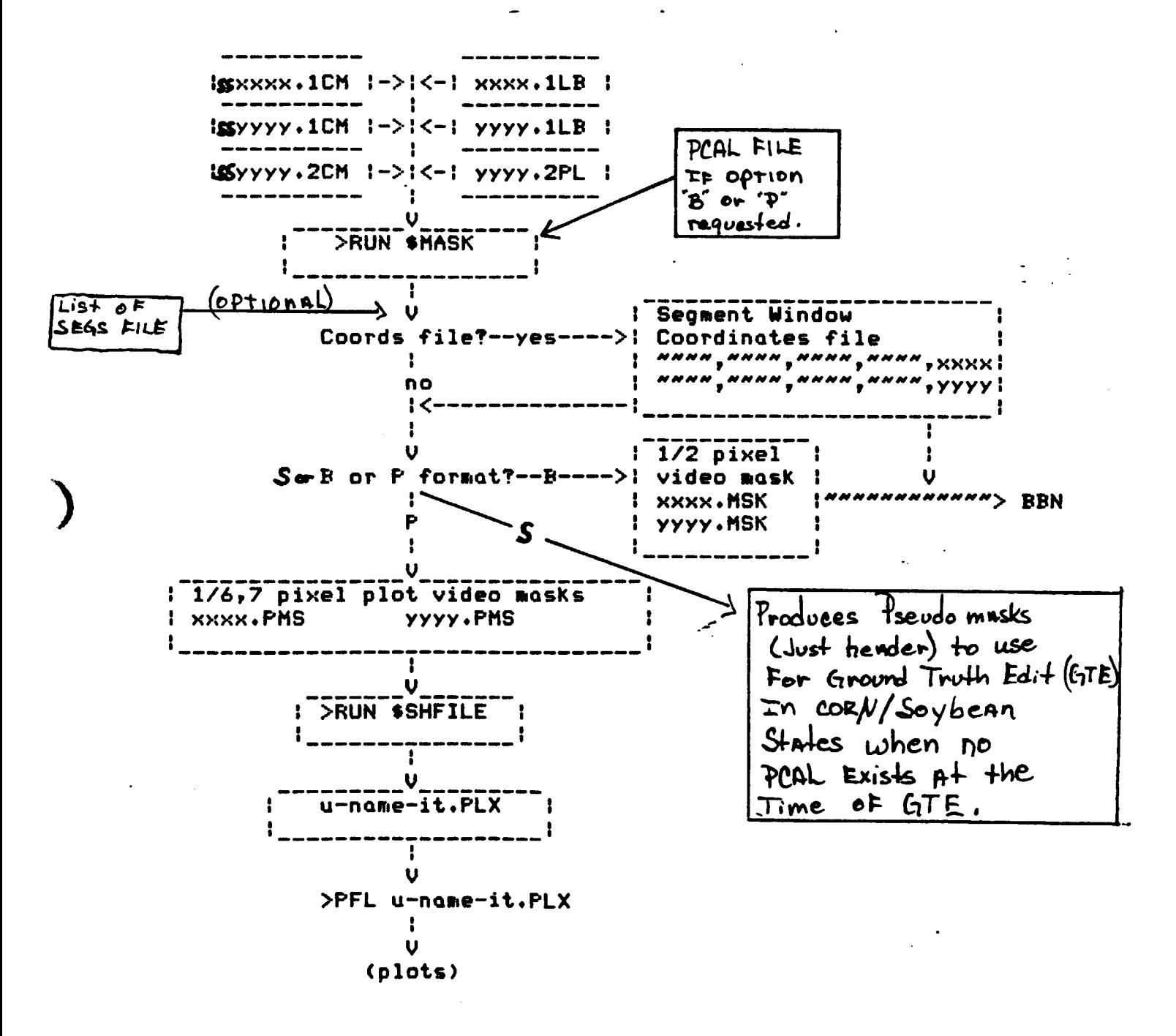

<u>se pas passauras par el para</u>

الفادعا فللأراد

The following is an example of the new (Jan '84) MASK generation program on the 11/44. If "S" mask type is requested, no PCAL file is needed nor is a coordinates file senerated. Note that if "B" of "P" types are requested--the list of seas must be only seaments in the scene corresponding to the PCAL file seecified. Sesments in multi-scene analysis districts must be kept in seperate list-of-seas files up thru this point in the processing.

#### **>RUN SMASK**

ENTER MASK TYPE (B FOR BBN, P FOR PRINTER, S FOR PSEUDO): B ENTER TWO LETTER STATE CODE-IL INPUT P-CAL FILE IS-\_\_\_\_\_\_\_\_\_\_\_ {Local PCAL file name, } OUTPUT FILE OF WINDOW COORDINATES (CRLF FOR NONE)=\_\_\_\_\_\_\_\_(Local file name) **BORDER IN PIXELS:20** USE OTHER DIRECTORIES? (Y OR N)Y ENTER UP TO 5 ADDITIONAL DIRECTORIES--ONE PER LINE "Innn.nnn3". CRLF TO GUIT. #[300,220] \*[300,374] {<-------This directory will contain all the CM files for all  $\ddot{\mathbf{r}}$ states and nothing else is to be put in this directory but CM files.} USING [300,3743IL181,1CM USING [300,2201181,118] FOR MASK GENERATION. SEGMENT=181 PART= 1 NO. ROWS=474 NO. COLS=247 NO. FIELDS=24 CALIBRATION MARKS ARE: 1 X=17.67 Y=21.33 FROM QUAD UPPER LEFT MAPPED TO UPPER RIGHT 2 X=223.40 Y=37.58 FROM QUAD UPPER RIGHT MAPPED TO LOWER RIGHT 3 X=227.91 Y=451.86 FRDM QUAD LOWER RIGHT MAPPED TO LOWER LEFT 4 X=18.19 9.93 FROM QUAD EXTRA MAPPED TO EXTRA

⊿ਵਾਇ-ਨਜ਼ਾਨਾਂ **STED IN FRONT ABAN FORCE FERRY HAR NEW SECURITY** 

LANDSAT WINDOW (HALF PIXEL)=1149,3969,1224,4059 THE OUTPUT HALF PIXEL MASK FILE IS 1120.MSK

USING [300.37411L3071.1CM USING [300.22033071.1LB FOR MASK GENERATION. SEGMENT=3071 PART= 1 NO. ROWS=331 NO. COLS=288 NO. FIELDS=20 CALIBRATION MARKS ARE: 1 X=278.12 Y=18.34 FROM QUAD UPPER RIGHT MAPPED TO UPPER LEFT 2 X=10.92 Y=25.16 FROM QUAD UPPER LEFT MAPPED TO LOWER LEFT 3 X=280.00 Y=274.44 FROM GUAD LOWER RIGHT MAPPED TO UPPER RIGHT 4 X=280.61 Y=297.32 FROM QUAD EXTRA MAPPED TO EXTRA 5 X=13.44 Y=314.28 FROM QUAD LOWER LEFT MAPPED TO LOWER RIGHT FINAL CALIBREATION MARK INFORMATION: UPPER LEFT IX=278.1 IY=18.3 COL=2347.2 ROW=1819.3 UX=287125.3 UY=4601712.0 UPPER RIGHT IX=280.0 IY=274.4 COL=2376.6 ROW=1814.1 UX=288825.8 UY=4601628.0 LOWER RIGHT IX=13.4 IY=314.3 COL=2387.0 ROW=1846.8 UX=288884.6 UY=4599872.0 EXTRA IX=280.6 IY=297.3 COL=2379.2 ROW=1813.6 UX=288980.0 UY=4601620.0 \$1ND0W COORDS=1813,2347 : 1853,2387 TOTAL ACRES=871.60 TOTAL SCAN PIXELS=72603.55 SCALE=0.012 19 FIELDS REMAIN AFTER COMBINING FIELDS FROM AN ORIGINAL 20 4095 MASK WORDS USED **LANDSAT WINDOW=1816,2349,1850,2384** LANDSAT WINDOW (HALF PIXEL)=3631,4697,3700,4768 THE OUTPUT HALF PIXEL MASK FILE IS 3071.MSK 

DIYPE 18104.CRD 721,1091,780,1161,181 231,1087,794,1177,181 555,19732,2049,1120

່າສຫລັດທ  $1070.2000.2071$ 

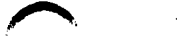

ANDSAT WINDOW=741,1111,760,1141 MANDRAT RINDUR (BALF P)XEL) /(F1,2221,1520,2282 5)NB 210001374311383.2DM 081NG 1300.2203181.2LB FOR MASK GENERATION. (NOTE THIS IS A MULTI-PART SEGMENT) TERNE-181 PARTE 2 NO. ROWS-310 NO. COLS-496 NO. FIELDS-29 **BRATION MARKS ARE:** . X-466.61 Y=15.68 FROM GUAD EXTRA MAPPED TO EXTRA 2 X=453.18 Y=18.01 FROM GUAD UPPER RIGHT MAPPED TO UPPER RIGHT 3 X=15.24 Y=30.55 FROM GUAD UPPER LEFT MAPPED TO UPPER LEFT 4 X=483.29 Y=263.76 FRGM QUAD LOWER RIGHT MAPPED TO LOWER RIGHT B X=11.73 Y=291.61 FROM QUAD LOWER LEFT MAPPED TO LOWER LEFT TINAL CALIBREATION MARK INFORMATION: UPPER LEFT 1X=15.2 1Y=30.5 COL=1098.7 ROW=752.7 UX=726899.1 UY=4675494.0 UPPER RIGHT IX=453.2 IY=16.6 COL=1153.8 ROW=743.3 UX=730078.5 UY=4675544.0 LOWER LEFT IX=11.7 IY=291.6 COL=1103.7 ROW=782.7 UX=726910.9 UY=4673752.0 LOWER RIGHT IX=483.3 IY=263.8 COL=1162.8 ROW=771.3 UX=730336.3 UY=4673878.0 EXTRA IX=466.6 IY=15.9 COL=1155.6 ROW=742.9 UX=730181.7 UY=4675548.0 WINDOW COORDS=742,1098 : 783,1163 TOTAL ACRES=1392.84 TOTAL SCAN PIXELS=115832.90 SCALE=0.012 25 FIELDS REMAIN AFTER COMBINING FIELDS FROM AN ORIGINAL 29 4150 MASK WORDS USED **OSAT HINDON=751,1107,774,1157 60SAT WINDOW (HALF PIXEL)=1501,2213,1548,2314** THE OUTPUT HALF PIXEL MASK FILE IS 181.MSK USING [300,3743]Li120.1CM USING [300,22011120.1LB | FOR MASK GENERATION. SEGMENT=1120 PART= 1 NO. ROWS=395 NO. COLS=456 NO. FIELDS=45 CALIBRATION MARKS ARE: 1 X=418.15 Y=7.90 FROM QUAD UPPER RIGHT MAPPED TO UPPER RIGHT 2 X=445.71 Y=7.76 FROM GUAD EXTRA MAPPED TO EXTRA 3 X=5.08 Y=28.98 FROM QUAD UPPER LEFT MAPPED TO UPPER LEFT 4 X=421.04 Y=364.43 FROM GUAD LOWER RIGHT MAPPED TO LOWER RIGHT 5 X=20.67 Y=384.41 FROM QUAD LOWER LEFT MAPPED TO LOWER LEFT FINAL CALIBREATION MARK INFORMATION: UPPER LEFT IX=5.1 IY=29.0 COL=1977.2 ROW=579.4 UX=282432.7 UY=4675476.0 UPPER RIGHT IX=418.1 IY=7.9 COL=2029.0 ROW=567.7 UX=285455.6 UY=4675471.0 LOWER LEFT IX=20.7 IY=384.4 COL=1986.4 ROW=619.0 UX=282436.1 UY=4673146.0 LOWER RIGHT JX=421.0 JY=364.4 COL=2036.7 ROW=608.1 UX=285371.5 UY=4673113.0 FXTRA IX=445.7 IY=7.8 COL=2032.5 ROW=587.0 UX=285661.1 UY=4675467.0 DOW COORDS=566,1977 : 619,2037 TOTAL ACRES=1725.64 TOTAL SCAN PIXELS=144972.10 SCALE=0.012 44 FIELDS REMAIN AFTER COMBINING FIELDS FROM AN ORIGINAL 45

5493 MASK WORDS USED

#### FILE TRANSFER FROM **THE 11-44 TO BBN**

{Info within brackets is for user note and not part of program dialog} >RUN \$FTRANS : {The "\$" is shorthand for specifying system directory}<br>REMOTE TTY DEVICE NUMBER = 6 { 6 is a 2400 BAND fine; 2 is a 1200 Band fine} TALK. (ENTER !! FOR HELP)  $\langle$ AC> {No prompt here--the control-C gets BBN's attention} Trying BRN-TENEX 1.35.12. BBN-SYSTEM-B EXEC 1.54.2 **PLOGIN ZUTTERMEISTER etc. etc. etc** @<SRS2>FROM11.SAV:83165 TYPE OF FILE=? **COMMANDS ARE:** ASCII **BINARY** TYPE OF FILE=BINARY OUTPUT FILE=6211.MSK (The name as you want it to appear at BBN) {There is no prompt here}  $1S$ LOCAL FILE NAME =  $*6211.$  MSK {Preceeding the file name with the  $**$ } fallows specification of block length.}  $LOCK$  length = 500 (Default is 1000 but the first file sent) {should use a smaller block size.} {As before A=acknowledge, W=write block, } AWAWAWAWWNWAWAWA {N=not acknowledge} This Program is NOT reliable binnry Files For Transferring 1 Jan '84  $AS$  of Before Mask Transfer begins<br>June '84 more Development work<br>Is Necessary.

#### BBN MASK CONVERSION TO EDITOR FORMAT

IREGISTRATION AND DIGITIZATION FUNCTIONS **RIVIDED DIGITIZATION FUNCTIONS**  $717$ CALIERATION CREATION MASK CONVERSION QUIT 3!MASK CONVERSION LOG ENTRY #14889 VIBEO TO EDITOR MASK CONVERSION, VERSION 1.0 ENTER DIRECTORIES, ORLF ONLY TO QUIT 金 NO DIRECTORIES SPECIFIED STATE AND YEAR IDENTIFIER (ORLF FOR NONE)=CO82 MASK DATE (CRLF FOR NONE)=JUNE 17,1983 INFUT FILE OF SHIFTS (CRLF FOR NONE)=AD35G.PSEUDO/SHIFTS;1 EOld version] SEGMENT 6096 PART 1 OF 1 INFUT HALF-FIXEL WINDOW=2060,4618,2121,4706 **NUMBER OF FIELDS=4** OUTPUT WINDOW=1030,2309,1061,2353 EXPANDED INPUT WINDOW=2059,4617,2122,4706 FRAME=31504-16590 OUTPUT MASK FILE=<ZUTTERMEISTER>6096, MASK/31504-16590/0082;1 SEGMENT 6097 PART 1 OF 1 INFUT HALF-PIXEL WINDOW=2408,5873,2474,5942 NUMBER OF FIELDS=6 CUTPUT WINDOW=1204,2936,1237,2971 EXPANDED INFUT WINDOW=2407,5871,2474,5942 FRAME=31504-16590 OUTPUT MASK FILE=<ZUTTERMEISTER>6097.MASK/31504-16590/CD82:1 SEGMENT 6101 PART 1 OF 1 INFUT HALF-PIXEL WINDOW=3654,4157,3723,4228 **NUMBER OF FIELDS=9** OUTPUT WINDOW=1827,2078,1862,2114 EXPANDED INPUT WINDOW=3653,4155,3724,4228 FRAME=31504-16590 OUTFUT MASK FILE=<ZUTTERMEISTER>6101.MASK/31504-16590/C082;1 SEGMENT 6102 PART 1 OF 1 INFUT HALF-PIXEL WINDOW=4293,3853,4359,3942 NUMBER OF FIELDS=7 OUTFUT WINDOW=2146,1926,2180,1971 EXPANDED INPUT WINDOW=4291,3851,4360,3942 FRAME=31504-16590 OUTPUT MASK FILE=<ZUTTERMEISTER>6102.MASK/31504-16590/CD82;1 SEGMENT 6103 PART 1 OF 1 INFUT HALF-FIXEL WINDOW=4791,4100,4866,4185 NUMBER OF FIELDS=4 OUTPUT WINDOW=2395,2050,2433,2093 EXPANDED INPUT WINDOW=4789,4099,4866.4186 FRAME=31504-16590 OUTFUT MASK FILE=<ZUTTERMEISTER>6103.MASK/31504-16590/CD82:1 LOG ENTRY #14893

 $3!0$ 

وللأناب والمتعاديات

 $\mathbf{v}$  and  $\mathbf{v}$ 

 $\mathbf{z} = \mathbf{z} + \mathbf{z}$ 

# WINDOW COORDINATES FILE OUTPUT

**TYPE AD35G.CRD** 110,2288,1082,2374,6096 1183, 2916, 1258, 2992, 6097 1806, 2058, 1883, 2135, 6101 2126,1905,2200,1992,6102 2375, 2030, 2454, 2115, 6103 1834, 2696, 1912, 2773, 6106 2070, 2690, 2146, 2766, 6107 1598, 2024, 1687, 2094, 7100 1733, 2907, 1814, 2986, 7105 979, 1913, 1073, 1993, 7110 1986, 419, 2062, 495, 7190 2065, 410, 2129, 485, 7190

EThese coordinates are used to pull windows at BBN. <The file can be FTRANSed up or info can be entered. (directly via XED or TECO)

CREATING PLOTS OF VIDEO MASK FILES

> RUN # MASK request "P" type out put

 $P1$  ot  $11$ >RUN \$SHPIEE OUTPUT LISTING FILE=SEGSPLT.PLX SEGMENT NUMBER OR MASK FILE=6096 SEGMENT=6096 PART 1 OF 1 LANDSAT MASK WINDOW: 1030,2308,1062,2354 SEGMENT NUMBER OR MASK FILE=6097 SEGMENT=6097 PART 1 OF 1 LANDSAT MASK WINDOW: 1203,2936,1238,2972 SEGMENT NUMBER OR MASK FILE=6101

> {'PFL' is a system command--PRINT FILE} ↘ >PFL SEGPLT.PLX {Always use the '.PLX' extension on plot files} {otherwise the Printronix/Northstar get hung up} fand have to be reset.}